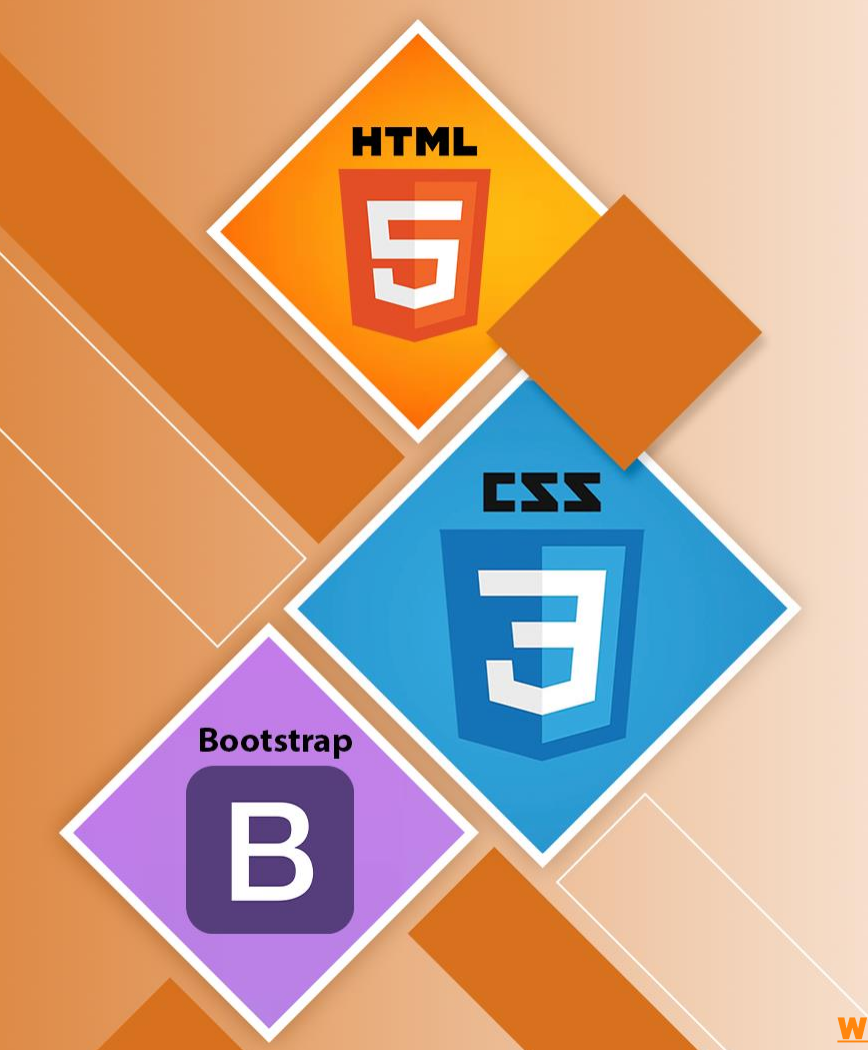

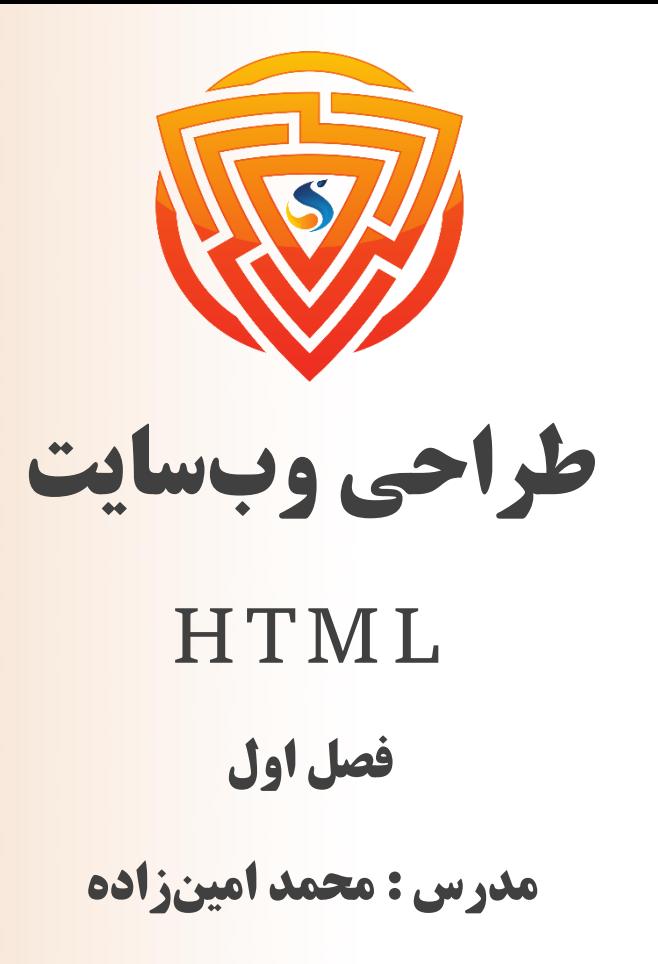

www.sooraac.ir

طراحی شده توسط شرکت پیشگامان فناوران سورا

**HTML چیست و چگونه کار می کند؟**

HTML یک فایل متنی است و شامل فایل و قراردادهای نامگذاری است که به رایانه و سرور وب نشان میدهد که به صورت HTML است و باید به این صورت خوانده شود. با اعمال این قراردادهای HTML روی یک فایل متنی در هر ویرایشگر متنی، کاربر میتواند یک صفحه وب اولیه را بنویسد و طراحی کند و سپس آن را در اینترنت آپلود کند.

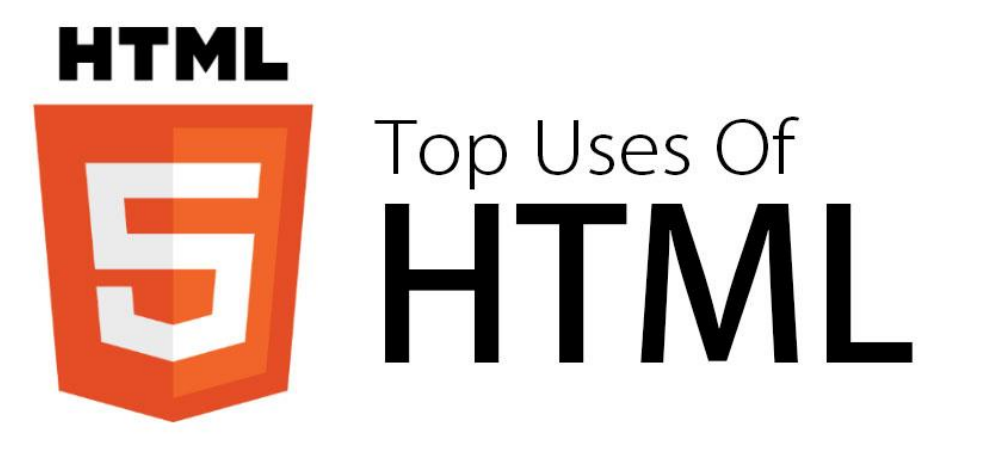

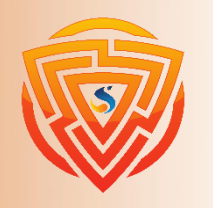

**HTM** 

**Bootstran** 

EZZ

# **ابتدایی ترین قرارداد HTML**

ابتداییترین قراردادهای HTML گنجاندن یک اعالن نوع سند در ابتدای فایل متنی و همیشه در اول سند است، زیرا بخشی است که به طور قطعی به رایانه اطالع میدهد که این یک فایل HTML است. هدر سند به این صورت است:

#### **<!DOCTYPE html>**

همیشه باید به این صورت نوشته شود، بدون هیچ محتوایی در داخل آن یا شکسته شدن آن. \*\* هر محتوایی که قبل از این اعالن آمده باشد توسط رایانه به عنوان HTML شناسایی نخواهد شد.

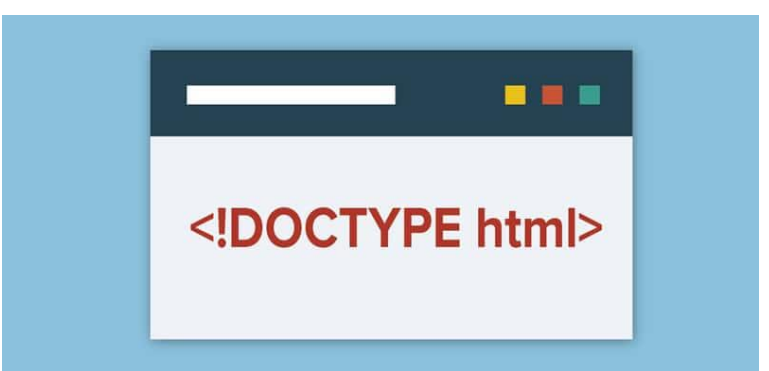

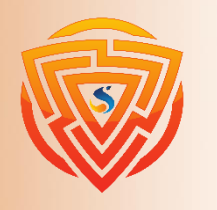

**HTMI** 

**Bootstrap** 

**HTML چیست و چگونه کار می کند؟**

نیاز حیاتی دیگر برای ایجاد یک فایل HTML ذخیره آن با پسوند فایل html. است. در حالی که اعالن HTML doctype از داخل فایل به کامپیوتر سیگنال میدهد، پسوند فایل از خارج فایل به کامپیوتر سیگنال میدهد. با داشتن هر دو، یک کامپیوتر میتواند فایل HTML را بشناسد، خواه در حال خواندن فایل باشد یا نه. این امر به ویژه هنگام آپلود فایلها در وب اهمیت پیدا میکند، زیرا وب سرور قبل از اینکه بتواند آنها را برای خواندن محتویات داخلی به سیستم کالینت ارسال کند، باید بداند که با فایلها چه کند.

پس از نوشتن doctype و ذخیره به عنوان یک فایل HTML، کاربر میتواند سایر ابزارهای نحوی HTML را برای سفارشی کردن یک صفحه وب پیادهسازی کند. پس از اتمام کار، کاربران احتماال چندین فایل HTML مربوط به صفحات مختلف وبسایت خواهند داشت.

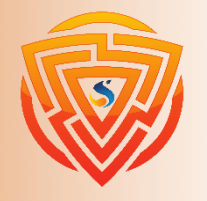

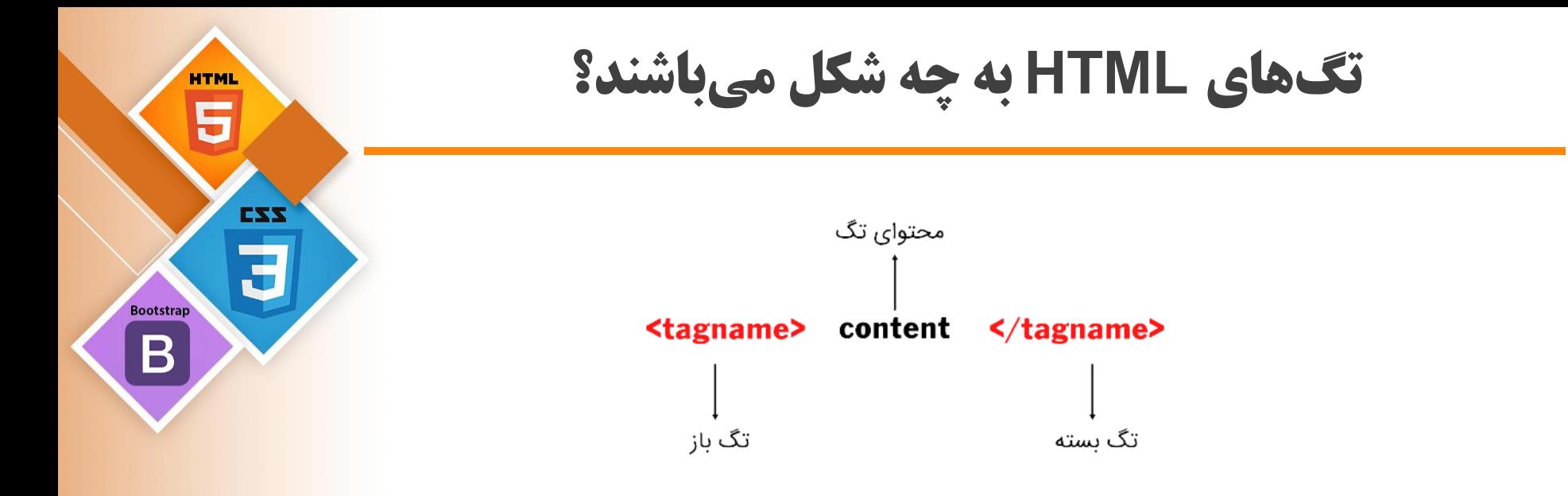

همانطور که در مثال تگ HTML در تصویر باال مشاهده میشود، اجزای زیادی وجود ندارد. به طور کلی دو نوع تگ داریم :

> 1) تگهای باز / شروع کننده (Opening Tag) 2( تگهای بسته / انتهای تگ (Tag Closing(

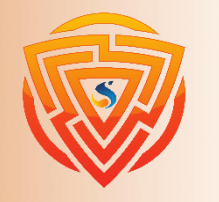

#### **تگ ها**

\*\* تگهای باز HTML شامل تگ نام (name (و تگ ویژگی (attribute (میباشد که همگی آنها شامل یک هشتک باز (>) ، اسم تگ و یک هشتک بسته (<) هستند. \*\* تگهای بسته شامل slash forward و تگ name بسته هستند. همانطور که در اسلاید قبل مشاهده کردید ،تگهای بسته شامل یک هشتک یا زاویه باز (>) ، یک عالمت اسلش (slash forward(، اسم تگ و یک هشتک یا زاویه بسته )>( هستند. \* پس همانطور که گفته شد هر تگ بین یک هشتک یا زاویه باز )<( و یک هشتک یا زاویه بسته )>( قرار دارد و همه چیز بین تگ باز و بسته نمایش داده میشود.

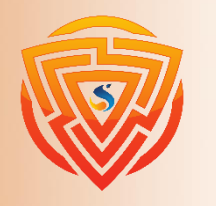

EXX

**Bootstra** 

### **یک مثال ساده از HTML**

EZZ **Bootstrap**  $\mathbf B$ 

**HTML** 5

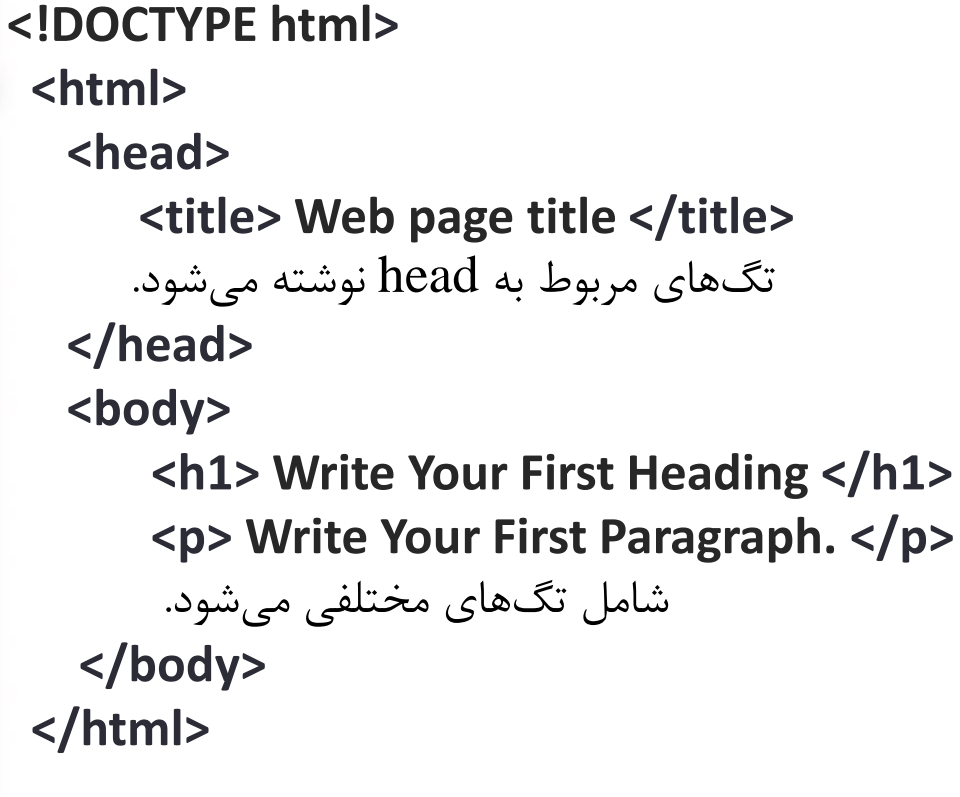

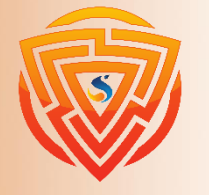

# **مرور کلی تگ ها**

**<!DOCTYPE <**این قسمت نوع سند را مشخص کرده و به مرورگر درباره نسخه HTML اطالع میدهد.

**<html <**این تگ به مرورگر اطالع میدهد که این یک سند HTML است. متن بین تگ html سند وب را توصیف میدهد. این تگ یک نگهدارنده برای سایر عناصر HTML به جز <!DOCTYPE <است.

**<head <**این تگ باید اولین عنصر درون تگ <html <باشد که شامل دادههای اضافی )اطالعات مربوط به سند) است. تگ <head> باید قبل از باز شدن تگ <body> بسته شود.

**<title <**همانطور که از نام آن پیدا است، برای اضافه کردن عنوان به صفحه HTML استفاده میشود که در باالی پنجره مرورگر نمایش داده میشود. باید داخل تگ <head <قرار گیرد و بالفاصله بسته شود.

**<body <**متن بین تگ <body <محتوای صفحه را توصیف میکند که برای کاربر قابل مشاهده است. این تگ شامل محتوای اصلی سند HTML است.

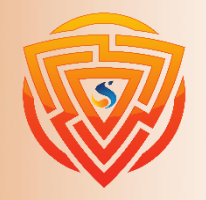

# **مزایا HTML**

- ➢ به طور گسترده توسط تعداد زیادی از منابع در دسترس پذیرفته شده است. ➢ به صورت بومیدر هر مرورگر اجرا میشود. ➢ یادگیری آن نسبتا آسان است. ➢ دارای کد منبع تمیز و ثابت است. ➢ برای استفاده منبع باز و رایگان است.
	- خر میتواند با سایر زبانهای برنامه نویسی  $\rm{back}$  مانند PHP ادغام شود.  $\blacktriangleright$

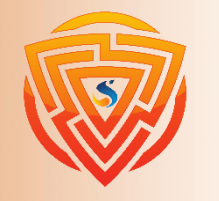

**HTMI** 

**Bootstrap** 

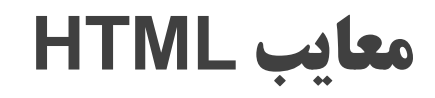

- ➢ عملکرد پویای زیادی ندارد و عمدتا برای صفحات وب استاتیک استفاده میشود.
- ➢ همه اجزاء باید به طور جداگانه ایجاد شوند حتی اگر از عناصر مشابه استفاده کنند.
- ➢ رفتار مرورگر میتواند غیرقابل پیشبینی باشد. به عنوان مثال، مرورگرهای قدیمیممکن است با

ویژگیهای جدید سازگار نباشند.

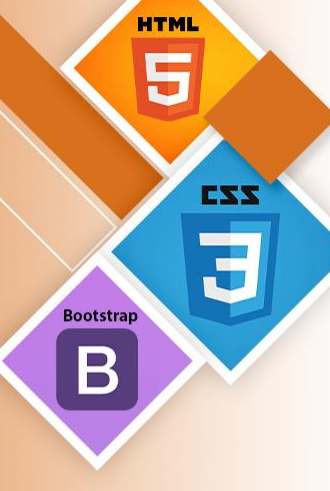

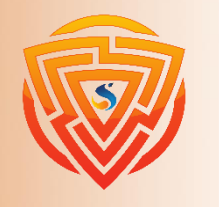

# **ویرایشگر متنی HTML به زبان ساده**

- ➢ فایل HTML فایلی متنی است. بنابراین برای ایجاد یک فایل HTML میتوانیم از هر ویرایشگر متن استفاده کنیم.
- ➢ ویرایشگران متن برنامههایی هستند که امکان ویرایش متن نوشتاری را فراهم میکنند. در نتیجه برای ایجاد یک صفحه وب، نیاز به یک ویرایشگر متن داریم تا کد خود را در آن بنویسیم.
- ➢ ویرایشگرهای متن مختلفی وجود دارد که میتوانید به طور مستقیم آنها را دانلود کنید اما برای فرد مبتدی بهترین ویرایشگر متن برنامه (Notepad (در ویندوز است.
	- ➢ بعد از یادگیری اصول اولیه، میتوانید به راحتی از دیگر ویرایشگرهای متن حرفهای استفاده کنید.
	- ➢ در این آموزش از Notepad استفاده میشود. در ادامه روشهای دیگر و حرفهایتر ارائه شده است.

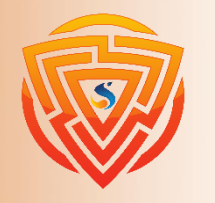

### **مرحله :۱ Notepad را باز کنید.**

**HTML** 5

**Bootstrap** 

 $\mathbf B$ 

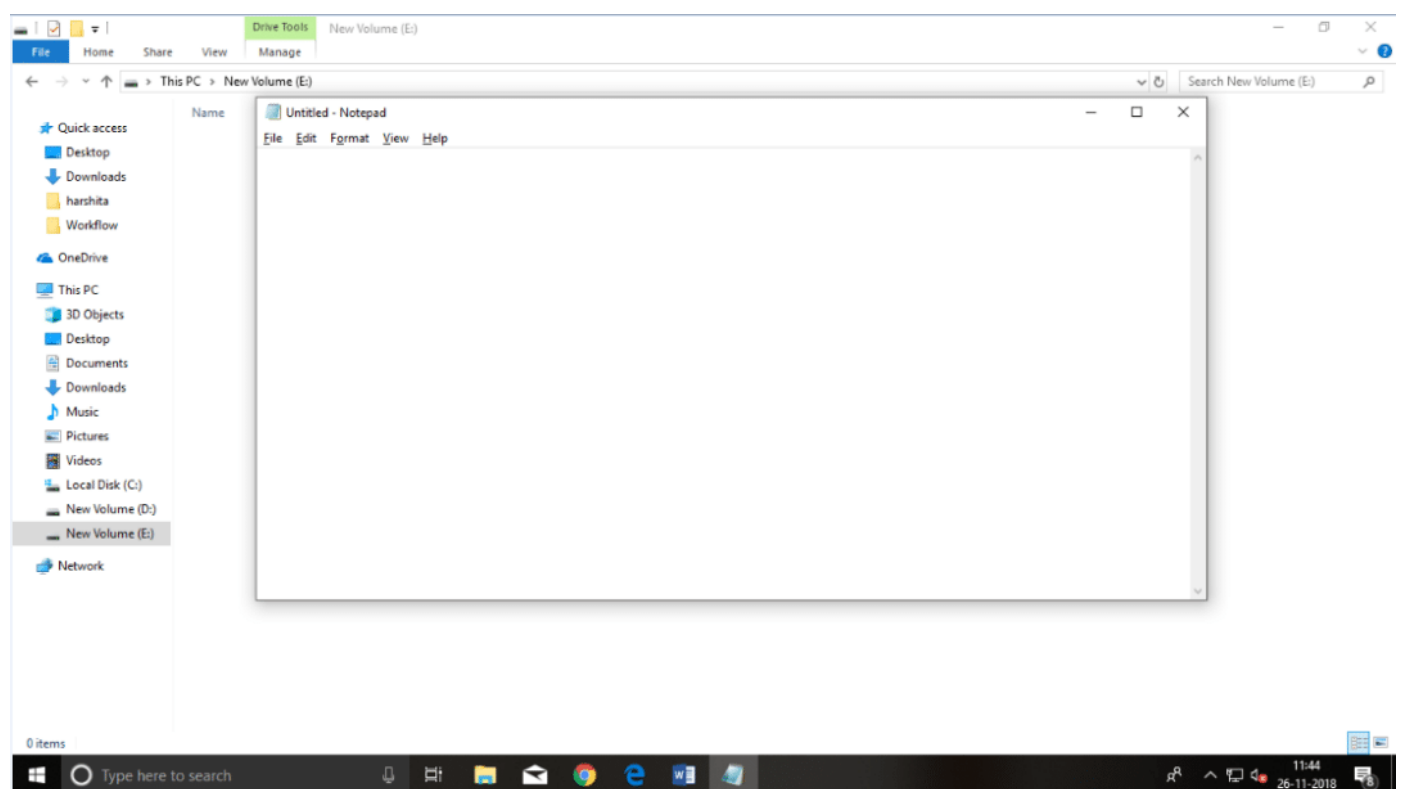

## **مرحله :۲ کد HTML خود را وارد کنید.**

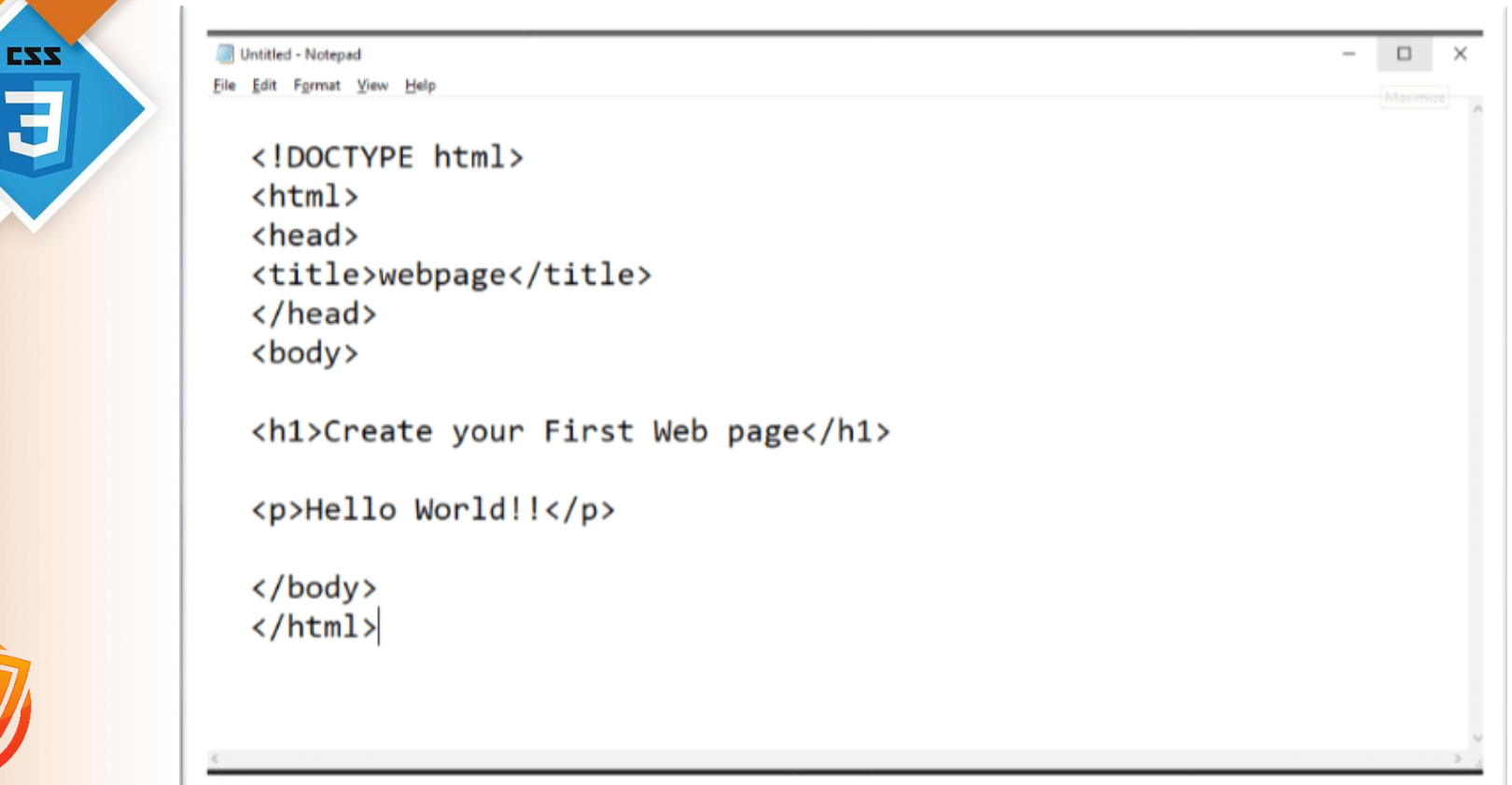

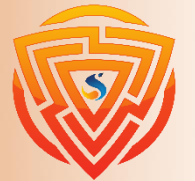

**HTML** 

5

**Bootstrap** 

 $\mathbf B$ 

#### **مرحله :۳ فایل HTML را با پسوند html. ذخیره کنید.**

 $\overline{\mathbf{5}}$ **Bootstrap** B

**HTML** 

5

EZZ

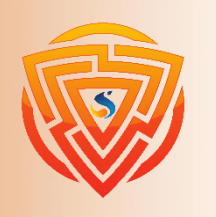

0 items

Ŧ

**O** Type here to search

Q. ĒΪ R

es.

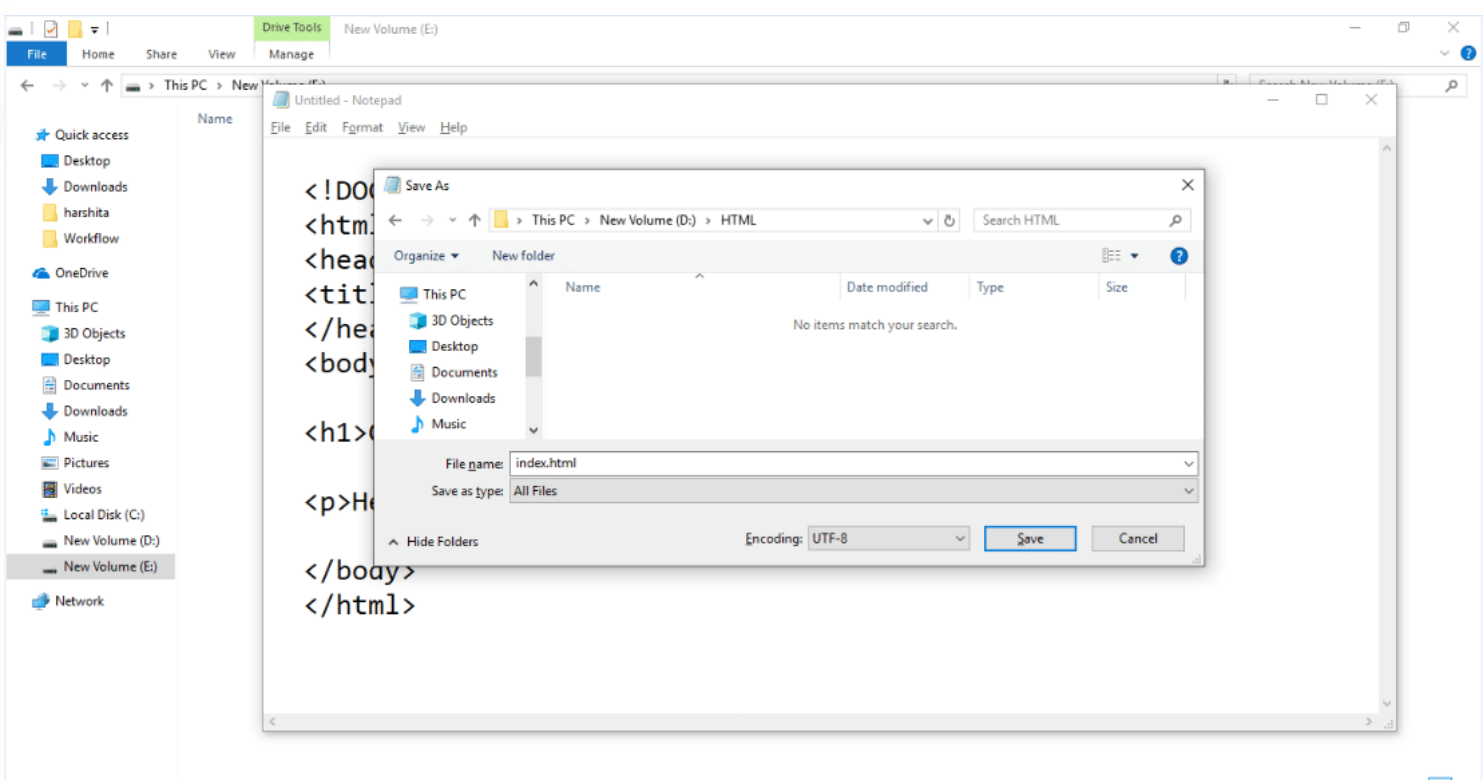

w≣

**A** 

12:10

 $R^8 \sim \sum_{k=1}^{12:10}$ 

# **مرحله :۴ صفحه HTML را در مرورگر وب خود باز کنید**

**Bootstrap**  $\mathbf B$ 

**HTML** Ę

EXX

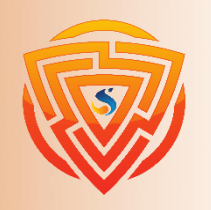

**HTML** New Volume (E:) Network

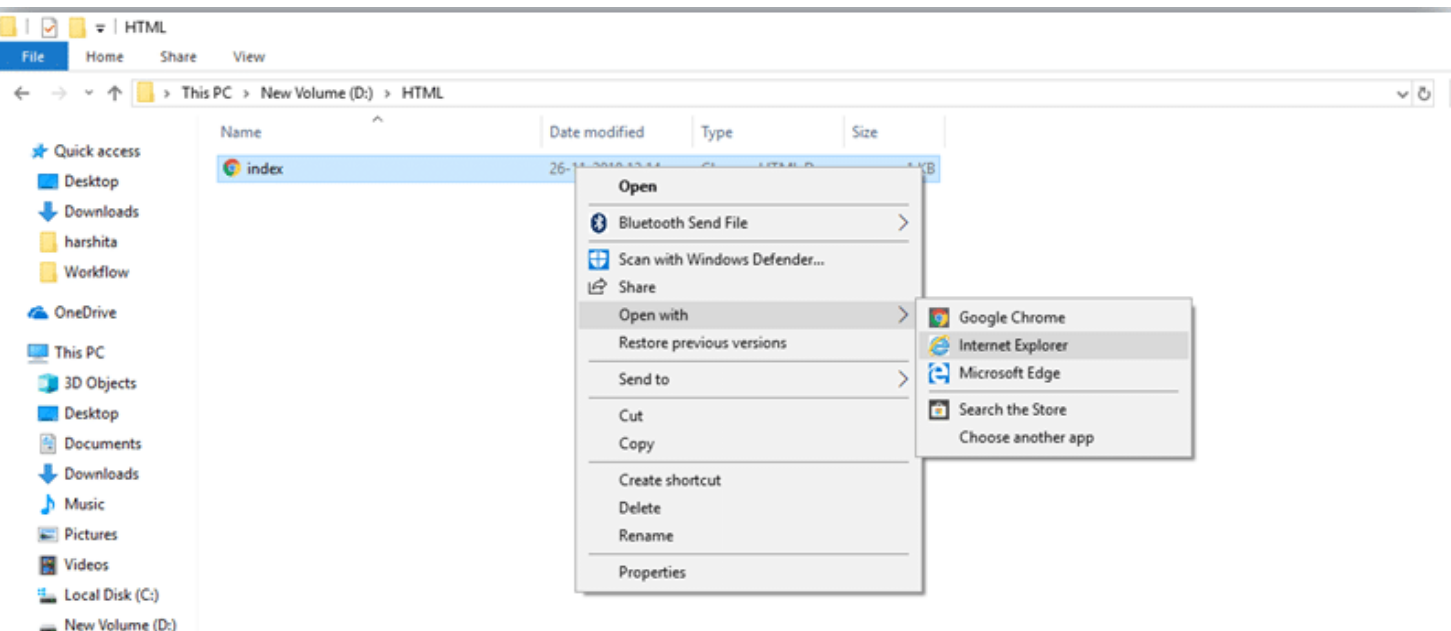

**مرحله 5: حاصل کد خود را ببینید** 

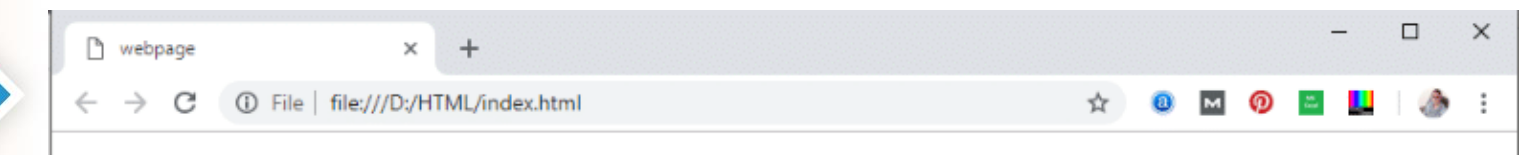

#### **Create your First Web page**

Hello World!!

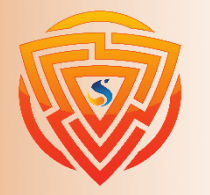

**HTML** 5

Bootstrap

 $\mathbf B$ 

EZZ

Ġ

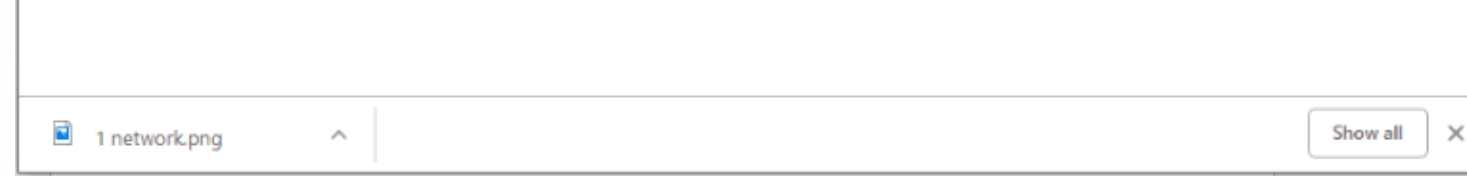

**معرفی ویرایشگر تخصصی**

- ➢ در این بین شرکت JetBrain که همه آن را با محیط برنامهنویسی IntelliJ میشناسند ، یک محیط برنامهنویسی دیگری به نام PHPStorm معرفی کرده که در واقع بخشی از پلتفرم IntelliJ است که قابلیت نصب به صورت جداگانه را نیز دارا میباشد.
- ➢ PHPStorm یک محیط ساده و در عین حال حرفهای برنامهنویسی PHP و وب است که با هدف افزایش بهرهوری توسعهدهندگان و برنامهنویسان عرضه شده و به صورت کامل و عمیق ، تمام کدهای شما را درک کرده و میتواند بخشهای ناقص آن را تکمیل کرده و یا نقصهای کلی کد را به شما نمایش دهد.

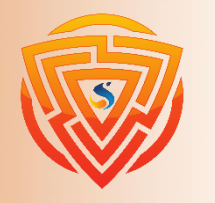

EXX

**Bootstran** 

## **لینک دانلود PHPStorm**

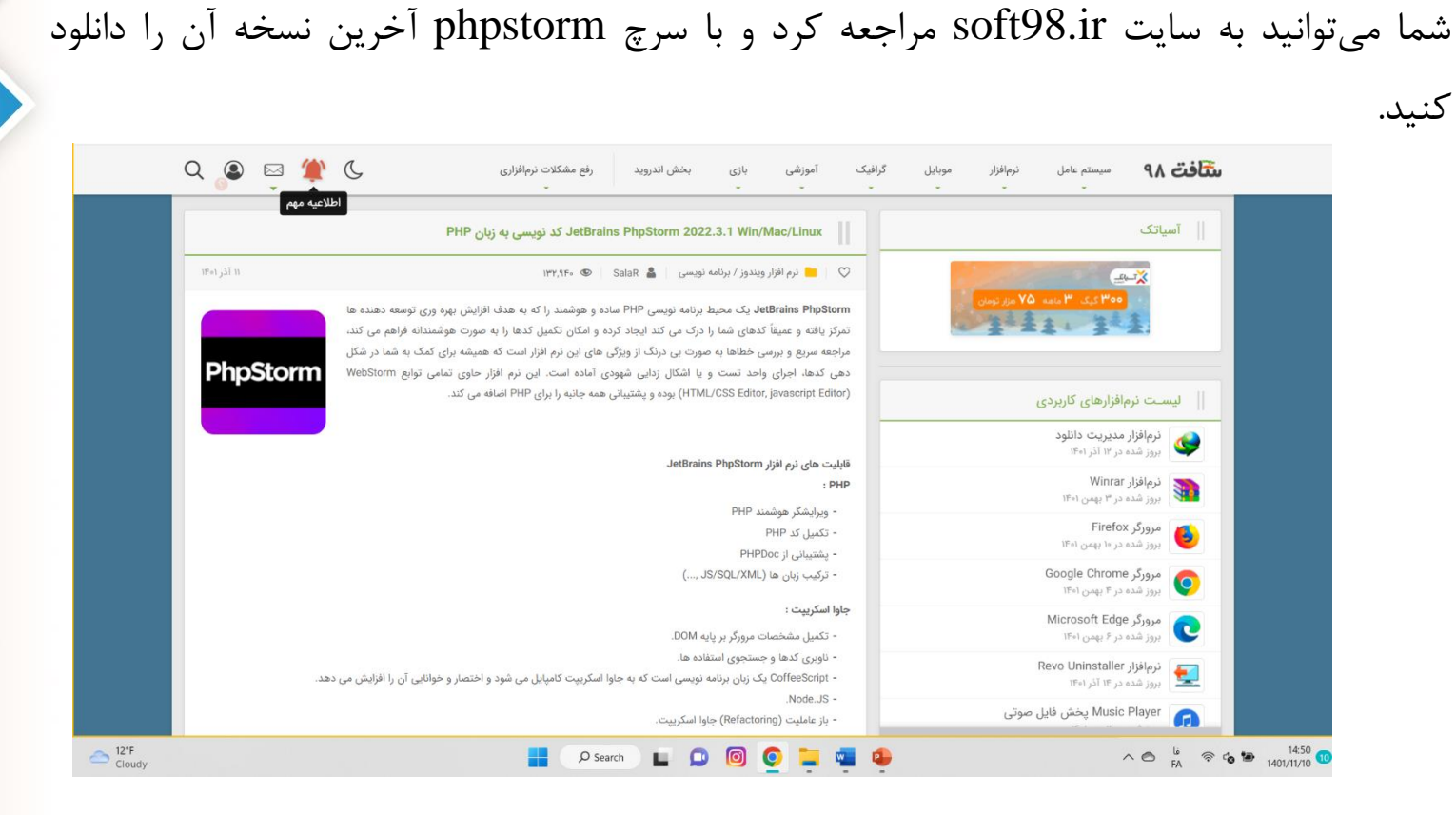

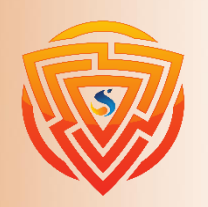

**HTML** 

**Bootstrap** 

 $-39$ 

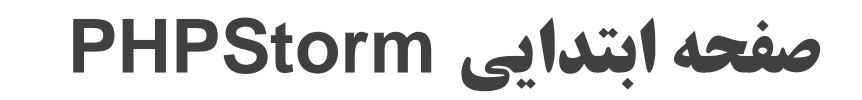

**HTML** E

**Bootstrap** 

 $\bm{\mathsf B}$ 

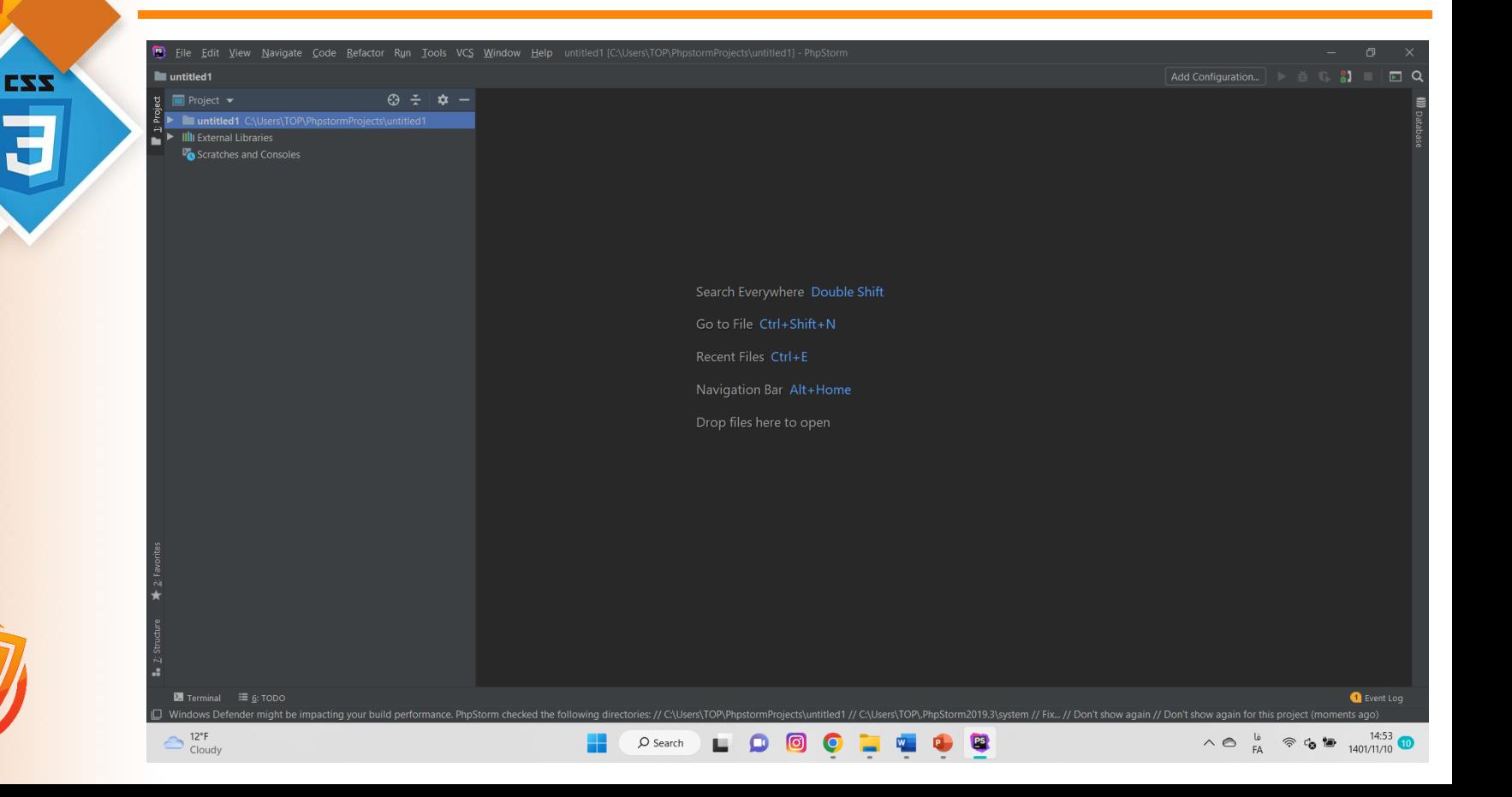

# **ایجاد پروژه 5HTML**

EXX  $\overline{\mathbf{c}}$ **Bootstrap**  $\mathbf B$ 

**HTML** 5

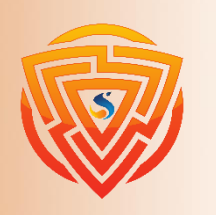

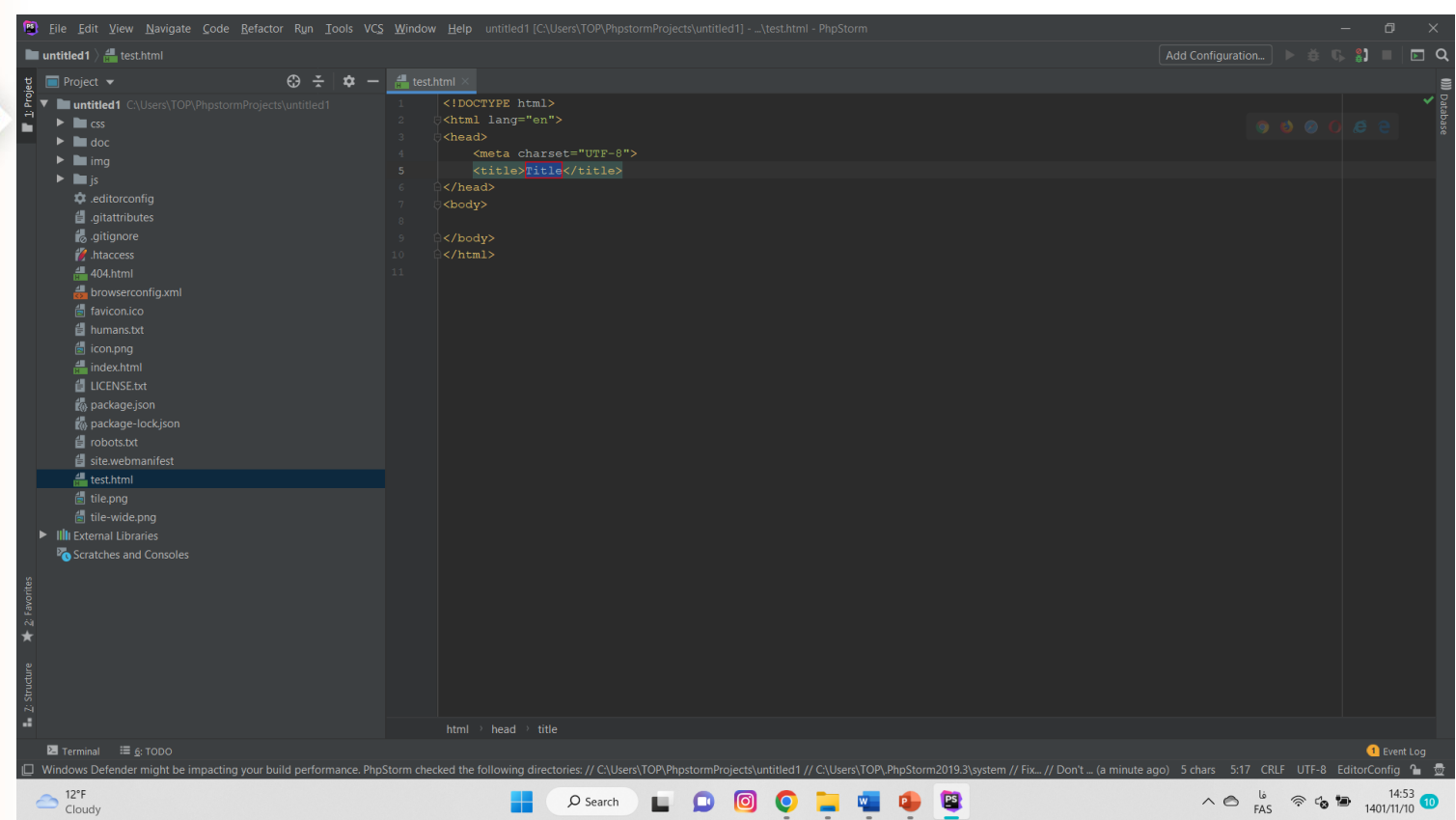

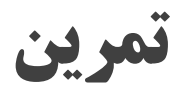

**\*\* هدف از این تمرین ایجاد اولین پروژه طراحیوبسایت میباشد. برای این امر، مراحل زیر را به ترتیب پیش رفته و خروجی کار خود را مشاهده خواهید کنید.**

1( یک پروژه جدید در نرمافزار معرفی شده ایجاد کنید و نام آن را test بگذارید.

2( در پروژه test یک فایل جدید html را ایجاد کرده و نام آن را index بگذارید.

کنید.

3( در فایل جدیدی که ساختید و در بین تگ body یک متن دلخواه نوشته و آن را با یکی از مرورگرهای خود اجرا

بعد از این سه مرحله شما اولین صفحه خود را برنامهنویسی کردهاید و نتیجه کار خود را خواهید دید.

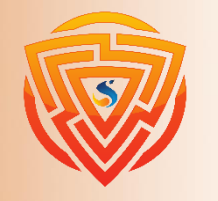

**Bootstran** 

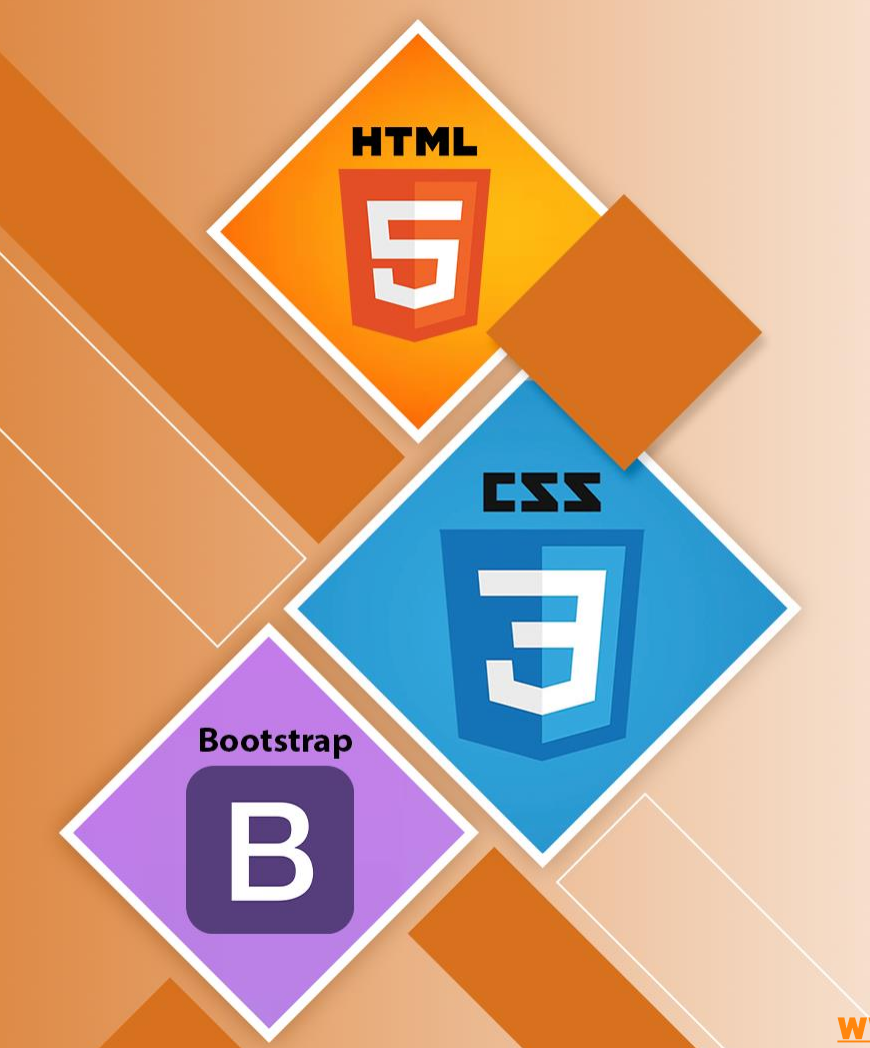

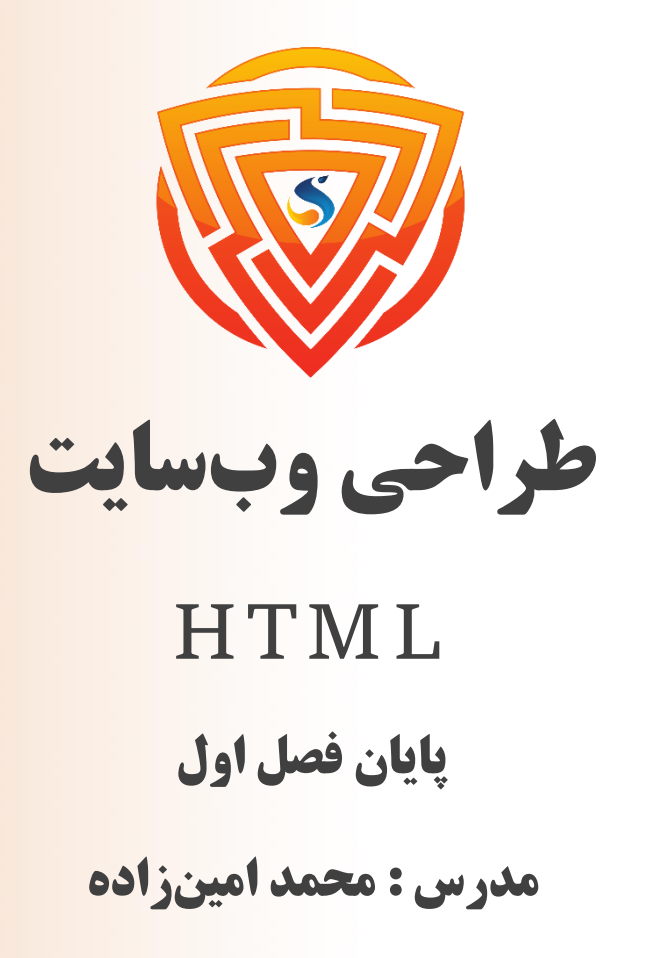

طراحی شده توسط شرکت پیشگامان فناوران سورا

www.sooraac.ir